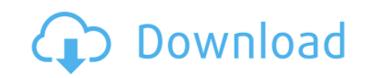

Contents History of Photoshop The first version of Photoshop was released in 1990 to the public by the now-defunct graphics company Adobe Systems (now Adobe Creative Suite).[1] It first sold for US\$1,995 and eventually reached a price of \$9,995. After it was released, the first version of Photoshop had at least two purposes. The first was to showcase the rapidly developing imaging and printing technology available on the Macintosh operating system. Since the upgrade to higher resolution and color output, the graphics capabilities of Mac computers had caught up to the PC, which was used in most offices and educational institutions. Thus, the purpose was to help these institutions "sell" the Macintosh to their respective administrators. The other reason for the release of Photoshop was to enable amateur photography enthusiasts to manipulate the image without the hassle of film development or printing. Version 1.0 was released in 1990 to the public as shareware and wasn't distributed through standard retail outlets. Shareware is software for which the author can make modifications and offer them for free for a certain period. The author then makes a personal decision on how to monetize the software. Adobe let users test Photoshop for one year to promote the product, and offered to sell a license for US\$495.00 in order to cover the cost of the development and printing of the software's first-generation disks. This was the last version of Photoshop released by Adobe as a standalone product. It was renamed Photoshop 3.0 when it was bundled with a new product known as MacDraw. Version 2.0 was released in 1992 as the company's first high-quality software and was the first version to be sold through regular retail outlets. This version was the first to feature layer-based editing, comprehensive training, and an upgraded resolution for the Macintosh screen. Version 3.0 was released in 1993 as the first version of Photoshop capable of handling the 6,400 × 9,200 display resolution of the Macintosh display. It also had more

Adobe Photoshop Fix Apk Download Old Version Download [32|64bit]

Most of the features of Photoshop Elements are the same as those of Photoshop. Here are some of them. 1. Basic Edit Features Basic editing features in Photoshop include cropping, resizing, color correction and image effects. It allows you to add layers to your images for future manipulation. You can combine layers to make composite images. You can adjust the brightness, contrast, hue and saturation of a specific color. PhotoShop Elements has the same basic edit features: • Crop: Select an area of an image to keep or remove from the image. • Resize: Change the overall size of your image. • Adjust: Adjust the brightness, contrast, saturation and hue of a specific color. • Layers: Create multiple images on top of each other. • Adjust Image Opacity: Make the image transparent or opaque. • Adjust Embedded Image Opacity: Make the image transparent or opaque. • Adjust Fill Opacity: Make the fill color of the image transparent or opaque. • Adjust Fill Opacity: Make the fill color of the image transparent or opaque. • Apply Image: Use an image to replace one area of a photo. • Apply Layer Mask: Paint on top of an image with a mask to hide or reveal certain parts of the photo. • Adjust Output Size: Adjust how the photo will look when it is printed or displayed on a website. • Create a new image: Add an image to an existing image. • Grayscale: Convert an image to grayscale. 2. Enhancing Edit Features A few enhancing features are available in Photoshop Elements. • Hand: Draw basic shapes and lines on an image. • Path: Make a vector shape. • Magic Wand: Select a specific area on an image. • Reverse Selection: Select an area that has already been selected. • Adjust Background Color: Select a color on a specific area of an image. • Adjust Color: Change the color on a specific area of an image. • Adjust Gamma: Adjust the color that looks red, green or blue. • Adjust Lighting: Reduce or enhance the lighting of an image. • Adjust Exposure: 05a79cecff

## Adobe Photoshop Fix Apk Download Old Version Crack+ With Key

Q: Python - Pandas - apply filtered function to each column I have a dataframe with values to colors: A B C 0 0 2 1 3 0 4 2 0 0 5 3 0 2 6 4 4 5 0 Where one red pixel = color 1, one green pixel = color 2, white pixel = color 3 and black pixel = color 4. I'd like to get a colorized version of this dataframe where I can filter out color 0 or color 1, i.e. have 0 pixels for each of these colors. I could do this in a for loop, where I filter the dataframe for each color in a for loop, but that would be really slow when the number of colors is large. df = pd.DataFrame({'A': {0: '0', 1: '3', 2: '0', 3: '0', 4: '4', 5: '5'}, 'B': {0: '1', 1: '2', 2: '3', 3: '4', 4: '0', 5: '0'}, 'C': {0: '2', 1: '4', 2: '5', 3: '6', 4: '0', 5: '2'}}) colors = [1, 2, 3, 4] def filter\_rows\_per\_color(row): for color in colors: if color == 0 or color == 1: return row.filter(regex='^'+color) elif color == 4: return row.filter(regex='^'+color) df = df.groupby(by=['A','B']) df.apply(lambda x: filter\_rows\_per\_color(x)) I was thinking of using a function that does something like this:

What's New In?

Sit and Wait (album) Sit and Wait is the second full-length album released by Slovenian band Kif. It was released on September 10, 2007. Track listing "Sunshine" "Beyond" "More Than" "Don't Care" "Nothing's Gonna Change My Love" "A Song About My Eyes" "Sit and Wait" "Out of the Blue" "Lay" "I Love You" "Wait for You" Personnel Tanja Živkovič Điđa Vališki Carmen Belaj Jelena Janković Olja Šakota Tina Knežević References External links Sit and Wait at Kif website Category:2007 albums Category:Kif albums Category:Novica Records albumsList of Portuguese football transfers winter 2014–15 This is a list of Portuguese football transfers for the winter transfer window 2014–15 by club. Only transfers involving a team from the Primeira Liga are listed. The winter transfer window opens on 1 January 2015, although a few transfers may take place prior to that date. The window closes at midnight on 31 January 2015. Players without a club may join one at any time, either during or in between transfer windows. Primeira Liga Aves In: Out: Académica de Coimbra In: Out: AD Fafe In: Out: Amarante In: Out: Braga In: Out: Caldas S.C. In: Out: Caldas Verde In: Out: Casa Pia In: Out: Claya In: Out: Chaves In: Out: Covilhã In: Out: Estoril In: Out: Fafe In: Out: Freamunde In: Out: Lusitano

## **System Requirements:**

First, we will discuss what kind of things you need to run your game. GPU: NVIDIA GeForce GTX660, GTX750, GTS 1050, GTX 1060, GTX 1070, or RTX 2060 / Radeon RX 470, RX 480, or RX 570 CPU: Intel i5-7500 (3.20 GHz or faster), i5-7600, i7-7700, i7-7800X, i7-8500, i7-8650, i7-8750, i7-

https://www.ronenbekerman.com/wp-content/uploads/2022/07/photoshop\_tutorials\_download\_for\_windows\_7.pdf https://ictlife.vn/upload/files/2022/07/669XF3mxkySXcrlMv8cN 01 0857c259d7d30b79809109f5be6a6360 file.pdf http://saintlouispartners.org/download-adobe-photoshop-cc-2019-64-bit/ https://fonentry.com/wp-content/uploads/2022/07/egbpar.pdf https://healinghillary.com/how-to-download-photoshop-for-free/ http://pzn.by/?p=35644 https://www.sensistaff.com/sites/default/files/webform/chriroza106.pdf https://gosavetime.com/wp-content/uploads/2022/07/Photoshop\_2008\_Multiple.pdf http://berlin-property-partner.com/?p=27456 https://hkcapsule.com/2022/07/01/how-to-use-these-solid-text-effects-in-photoshop/ https://entrelink.hk/wp-content/uploads/2022/07/geometric\_shapes\_for\_photoshop\_free\_download\_csh.pdf https://adview.ru/wp-content/uploads/2022/07/photoshop\_cc\_2021\_download\_windows.pdf https://www.huarenshifu.com/adobe-photoshop-elements-20-for-mac/

https://isihomeopatia.com.br/blog/index.php?entryid=2177 https://kireeste.com/adobe-photoshop-cs3-full-crack/

https://fantasyartcomics.com/2022/07/01/adobe-photoshop-7-0-full-version-crack/ https://lacomfortair.com/download-photo-editor-apk-free-for-android/ http://dmmc-usa.com/?p=1464

https://rakyatmaluku.id/upload/files/2022/07/FCnciAg3fVKm33C6KLEW\_01\_ce6e9ab65f1cce6fae8498e8a2afd331\_file.pdf